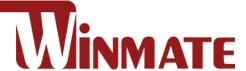

# 19" G-WIN Full IP67 Display R19L100-67FTP

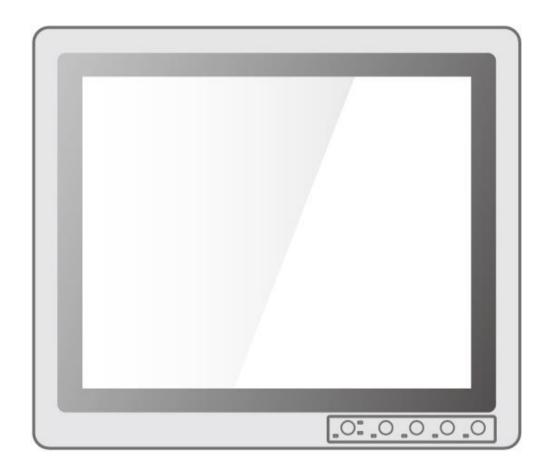

# **User Manual**

Version 1.0

Document Part Number: 91521110103X

# **Contents**

| Pret | tace                                  | 3  |
|------|---------------------------------------|----|
|      | About This User Manual                | 6  |
| Cha  | apter 1: Introduction                 | 7  |
|      | 1.1 About G-WIN IP67 Display          | 8  |
|      | 1.2 Product Features                  | 8  |
|      | 1.3 Package Overview                  | 8  |
|      | 1.4 Description of Parts              | 9  |
|      | 1.6 Physical Buttons                  | 10 |
|      | 1.7 LED Indicators                    | 10 |
| Cha  | apter 2: Installation                 | 11 |
|      | 2.1 Cable Mounting Considerations     | 12 |
|      | 2.2 Connecting the Power              | 12 |
|      | 2.3 Mounting Guide                    | 14 |
|      | 2.3.1 Panel Mount                     | 14 |
|      | 2.3.2 VESA Mount                      | 15 |
|      | 2.4 Connecting Peripherals            | 16 |
|      | 2.5 Connector Description             | 17 |
|      | 2.5.1 Power Connector                 | 18 |
|      | 2.5.2 USB Cable for Touch             | 18 |
|      | 2.5.3 RS-232 Cable for Touch          | 18 |
|      | 2.5.4 VGA Cable                       | 19 |
|      | 2.5.5 HDMI Cable                      | 20 |
| Cha  | apter 3: Operating the Device         | 21 |
|      | 3.1 Turning On/ Off the System        | 22 |
|      | 3.2 Troubleshooting Guide             | 22 |
|      | 3.3 On-Screen Display Menu Navigation | 23 |
| App  | pendix                                | 25 |
|      | Appendix A: Hardware Specifications   | 26 |
|      | Appendix B: Order Information         | 26 |
|      | Appendix C: Frequency Table           | 27 |
|      | Appendix D: Military Grade Compliance | 28 |
|      | Appendix E: Remote Control Commands   | 29 |
|      | Appendix F: Maintenance               | 31 |

## **Preface**

## **Copyright Notice**

No part of this document may be reproduced, copied, translated, or transmitted in any form or by any means, electronic or mechanical, for any purpose, without the prior written permission of the original manufacturer.

## Trademark Acknowledgement

Brand and product names are trademarks or registered trademarks of their respective owners.

#### **Disclaimer**

We reserve the right to make changes, without notice, to any product, including circuits and/or software described or contained in this manual in order to improve design and/or performance. We assume no responsibility or liability for the use of the described product(s) conveys no license or title under any patent, copyright, or masks work rights to these products, and make no representations or warranties that these products are free from patent, copyright, or mask work right infringement, unless otherwise specified. Applications that are described in this manual are for illustration purposes only. We make no representation or guarantee that such application will be suitable for the specified use without further testing or modification.

## Warranty

Our warranty guarantees that each of its products will be free from material and workmanship defects for a period of one year from the invoice date. If the customer discovers a defect, we will, at his/her option, repair or replace the defective product at no charge to the customer, provide it is returned during the warranty period of one year, with transportation charges prepaid. The returned product must be properly packaged in its original packaging to obtain warranty service. If the serial number and the product shipping data differ by over 30 days, the in-warranty service will be made according to the shipping date. In the serial numbers the third and fourth two digits give the year of manufacture, and the fifth digit means the month (e. g., with A for October, B for November and C for December). For example, the serial number 1W16Axxxxxxxxxx means October of year 2016.

## **Customer Service**

We provide a service guide for any problem by the following steps: First, visit the website of our distributor to find the update information about the product. Second, contact with your distributor, sales representative, or our customer service center for technical support if you need additional assistance.

You may need the following information ready before you call:

- Product serial number
- Description of complete problem
- The exact wording of any error messages

In addition, free technical support is available from our engineers every business day. We are always ready to give advice on application requirements or specific information on the installation and operation of any of our products.

## **Advisory Conventions**

Four types of advisories are used throughout the user manual to provide helpful information or to alert you to the potential for hardware damage or personal injury. These are Notes, Important, Cautions, and Warnings. The following is an example of each type of advisory.

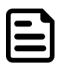

#### Note:

A note is used to emphasize helpful information

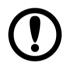

#### **Important:**

An important note indicates information that is important for you to know.

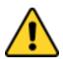

#### Caution/ Attention

A Caution alert indicates potential damage to hardware and explains how to avoid the potential problem.

Unealerted' attention indique un dommage possible à l'équipement et explique comment éviter le problem potentiel.

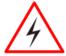

## Warning!/ Avertissement!

An Electrical Shock Warning indicates the potential harm from electrical hazards and how to avoid the potential problem.

Un Avertissement de Choc Électrique indique le potentiel de chocssur des emplacements électriques et comment éviterces problèmes.

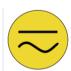

## Alternating Current / Mise à la Terre

The Protective Conductor Terminal (Earth Ground) symbol indicates the potential risk of serious electrical shock due to improper grounding. Le symbole de Miseà Terre indique le risqué potential de choc électrique grave à la terre incorrecte.

## **Safety Information**

## Warning!/ Avertissement!

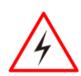

Always completely disconnect the power cord from your chassis whenever you work with the hardware. Do not make connections while the power is on. Sensitive electronic components can be damaged by sudden power surges. Only experienced electronics personnel should open the PC chassis.

Toujours débrancher le cordon d'alimentation du chassis lorsque vous travaillez sur celui-ci. Ne pas brancher de connections lorsque l'alimentation est présente. Des composantes électroniques sensibles peuvent être endommagées par des sauts d'alimentation. Seulement du personnel expérimenté devrait ouvrir ces chassis.

## **Caution/ Attention**

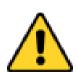

Always ground yourself to remove any static charge before touching the CPU card. Modern electronic devices are very sensitive to static electric charges. As a safety precaution, use a grounding wrist strap at all times. Place all electronic components in a static-dissipative surface or static-shielded bag when they are not in the chassis.

Toujours verifier votre mise à la terre afin d'éliminer toute charge statique avant de toucher la carte CPU. Les équipements électroniques moderns sont très sensibles aux décharges d'électricité statique. Toujours utiliser un bracelet de mise à la terre comme précaution. Placer toutes les composantes électroniques sur une surface conçue pour dissiper les charge, ou dans un sac anti-statique lorsqu'elles ne sont pas dans le chassis.

## **Safety Precautions**

For your safety carefully read all the safety instructions before using the device. Keep this user manual for future reference.

- Always disconnect this equipment from any AC outlet before cleaning. Do not use liquid or spray detergents for cleaning. Use a damp cloth.
- For pluggable equipment, the power outlet must be installed near the equipment and must be easily accessible.
- Keep this equipment away from humidity.
- Put this equipment on a reliable surface during installation. Dropping it or letting it fall could cause damage.
- The openings on the enclosure are for air convection and to protect the equipment from overheating.

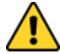

### **Caution/ Attention**

Do not cover the openings!

- Before connecting the equipment to the power outlet make sure the voltage of the power source is correct.
- Position the power cord so that people cannot step on it. Do not place anything over the power cord.
- If the equipment is not used for a long time, disconnect it from the power source to

avoid damage by transient over-voltage.

- Never pour any liquid into an opening. This could cause fire or electrical shock.
- Never open the equipment. For safety reasons, only qualified service personnel should open the equipment.
- All cautions and warnings on the equipment should be noted.

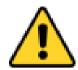

#### **Caution/ Attention**

Always ground yourself to remove any static charge before touching the board. Modern electronic devices are very sensitive to static electric charges. As a safety precaution, use a grounding wrist strap at all times. Place all electronic components in a static-dissipative surface or static-shielded bag when they are not in the chassis.

#### **About This User Manual**

This User Manual provides information about using the Winmate® G-WN Military Display. The documentation set provides information for specific user needs, and includes:

• **G-WIN IP67 Display User Manual** – contains detailed description on how to use the display, its components and features.

## **Models**

| Size | Model Name    |
|------|---------------|
| 19"  | R19L100-67FTP |

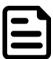

#### Note:

Some pictures in this manual are samples and can differ from actual product.

## **Document Revision History**

| Version | Date        | Note                 |
|---------|-------------|----------------------|
| 1.0     | 18-Jan-2019 | New document release |

# **Chapter 1: Introduction**

This chapter gives you product overview, describes features and hardware specification. You will find all accessories that come with the display device in the packing list. Mechanical dimensions and drawings included in this chapter.

## 1.1 About G-WIN IP67 Display

Congratulations on purchasing Winmate® G-WIN IP67 Display. Winmate 19" IP67 Display is designed to meet IP67/NEMA 6 with dust water resistant protection and anti-corrosion feature, the display could fulfill even the highest demands of all-day field use and fit into a wide variety of applications, such as avionics military, marine etc.

#### **1.2 Product Features**

Winmate® G-WIN IP67 Display features:

- 19-inch 1280x1024 panel with ITO EMI shielding protection glass
- Totally sealed Full IP67 aluminum compact housing design
- Fanless, streamlined enclosure for highly efficient heat dissipation
- Front control membrane keys Lockable by software
- Full IP67 male connectors with external female cables
- -10 to 60°C wide operating temperature

## 1.3 Package Overview

Carefully remove the box and unpack your display. Please check if all the items listed below are inside your package. If any of these items are missing or damaged contact us immediately.

#### Standard accessories:

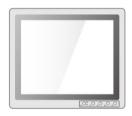

Display

Varies by product specifications

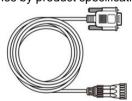

VGA Cable

Part No. 944115010000

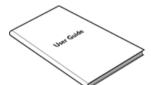

Quick Start
 Guide

Part No. 91521110103X

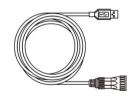

USB Cable

Part No. 948704010000

## **Optional Accessories:**

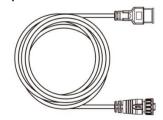

HDMI Cable

Part No. 9490191190K0

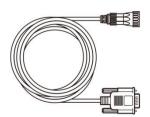

RS232 Cable

Part No. 94G409010000

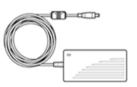

 AC Adapter 12V/ 50W

Part No. 90PO12050002

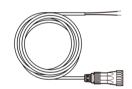

**Power Cable** 

Part No. 94J003L020K1

# **1.4 Description of Parts**

This section describes physical appearance of the G-WIN IP67 Display.

All dimensions shown in mm.

R19L100-67FTP

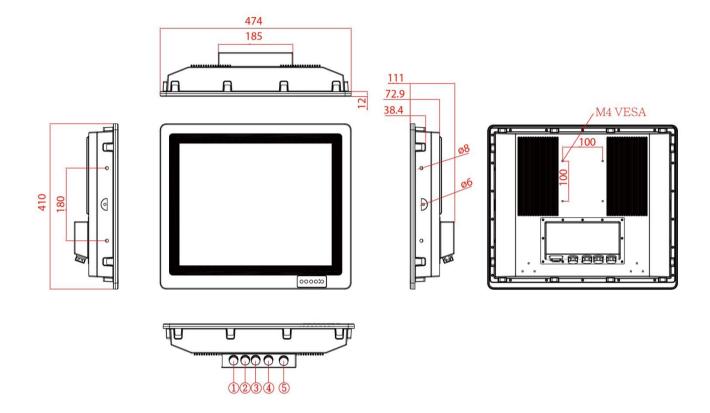

| Item | Description                                                                                                    |
|------|----------------------------------------------------------------------------------------------------|
| 1    | <b>Power Input</b> - Military grade lockable power connector (MS27467T9F98S) that accept 9-36V DC power input.<br>Example: DC power supply. |
| 2    | <b>USB for Touch</b> – Connects touch to a monitor.<br><i>Example: A touch to a monitor.</i>                                                |
| 8    | RS232 for Remote Control - Connects remote control to the monitor. Optional connector. Example: A remote control to a monitor.              |
| 4    | VGA - Transmits video from a PC to a monitor.  Example: A notebook PC to a monitor.                                                         |
| 6    | <b>HDMI -</b> Transmits video from a PC to a monitor. Optional connector. <i>Example: A notebook PC to a monitor.</i>                       |

# **1.6 Physical Buttons**

Physical buttons are located in front or on the rear side of the Display.

## **Physical Buttons**

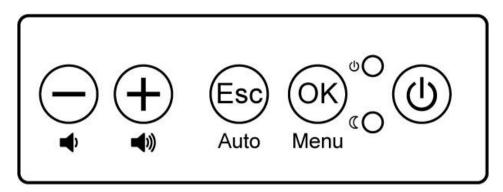

| Icon | Function                         |
|------|----------------------------------|
|      | Decrease the value / Select up   |
| +    | Increase the value / Select down |
| (h)  | Power switch                     |
| Esc  | Exit / Auto adjustment           |
| (OK) | Enter / Call main OSD menu       |

## **1.7 LED Indicators**

LED indicators are located on the OSD control panel the rear side of the display.

| Icon         | Description        | Function                                                             |
|--------------|--------------------|----------------------------------------------------------------------|
| ФО           | Power<br>Indicator | Lights up in "Green" when the monitor turn on                        |
| $\mathbb{Q}$ | Stand by Indicator | Lights up in "Orange" when the device cannot detect any input source |

# **Chapter 2: Installation**

This chapter provides hardware installation instructions and mounting guide for all available mounting options. Pay attention to cautions and warning to avoid any damages

## 2.1 Cable Mounting Considerations

For a nice look and safe installation, make sure cables are neatly hidden behind the display.

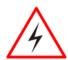

#### Warning!/ Avertissement!

Observe all local installation requirements for connection cable type and protection level.

Suivre tous les règlements locaux d'installations, de câblage et niveaux de protection.

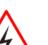

## Warning!/ Avertissement!

Turn off the device and disconnect other peripherals before installation. Éteindre l'appareil et débrancher tous les périphériques avant l'installation.

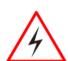

## Warning!/ Avertissement!

Follow mounting instructions and use recommended mounting hardware to avoid the risk of injury.

Suivez les instructions de montage et d'utilisation recommandé le matériel de montage pour éviter le risque de blessure.

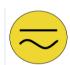

## Alternating Current !/ Mise a le Terre!

To prevent electrical shock, the Safety Ground location on the rear must be bonded to the local earth ground through a minimum 12 AWG wire as short as possible

Pour éviter les chocs électriques, l'emplacement de la prise terre à l'arrière doit être lié à terre locale, à travers un 12 AWG minimum et aussi court que possible.

## 2.2 Connecting the Power

## **Safety Precautions:**

- Do not use the adapter in a high moisture environment.
- Never touch the adapter with wet hands or foot.
- Allow adequate ventilation around adapter while using.
- Do not cover the adapter with paper or other objects that will reduce cooling.
- Do not use the adapter while it is inside a carrying case.
- Do not use the adapter if the cord is damaged.
- There are NO serviceable parts inside.
- Replace the unit if it is damaged or exposed to excess moisture.

#### **Connecting to Power Source**

- 1. Connect a power cable to military power connector located on the back side of the display.
- 2. Connect open wires to the source of power.

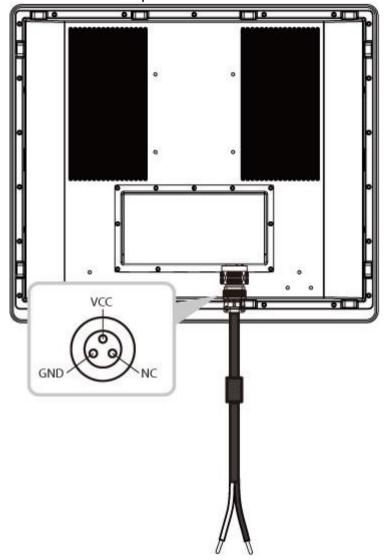

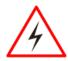

## Warning!/ Avertissement!

Serious injury due to shock is possible if unit is wired incorrectly or connected to voltage exceeding the input voltage range.

Des blessures graves en raison du choc est possible si l'unité est mal câblé ou connecté à la tension maximale de la plage de tension d'entrée.

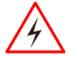

#### Warning!/ Avertissement!

Make sure that the polarization of the power lines is correct and complete including earth ground.

Assurez-vous que la polarisation des lignes électriques est correcte et complète, y compris la terre.

## 2.3 Mounting Guide

19 G-WIN IP67 Display supports panel mount and compatible with VESA mount solution. Follow the instruction below to complete mounting.

## 2.3.1 Panel Mount

Follow instructions below to mount 19" G-WIN IP67 Display into the wall.

#### **Cutout Dimensions**

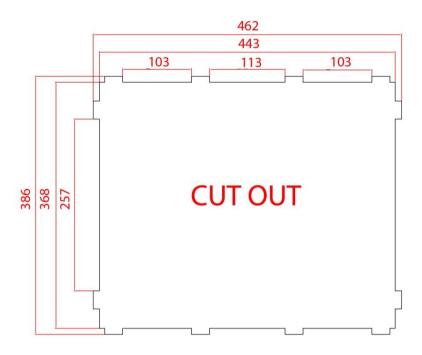

#### **Installation Instruction**

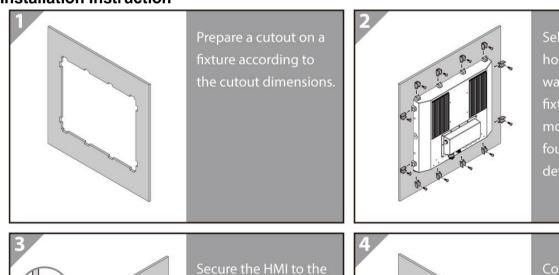

Select the mounting holes according to the wall thickness of the fixture and secure the mounting clips onto four sides of the HMI device.

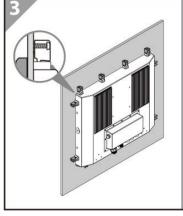

Secure the HMI to the fixture by screws.

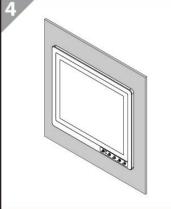

Connect power and other peripherals to the HMI unit.

#### 2.3.2 VESA Mount

Follow instructions below to mount 19" G-WIN IP67 Display on VESA compatible stand.

#### **Installation Instruction**

- 1. Screw VESA Bracket to the fixture (ex. wall) with M4 flathead screws.
- 2. Place the device on VESA bracket.
- 3. Carefully mount the device to the fixture (for ex. wall).
- 4. When the installation is complete, plug the power cord into a grounded AC outlet. Turn on the power.

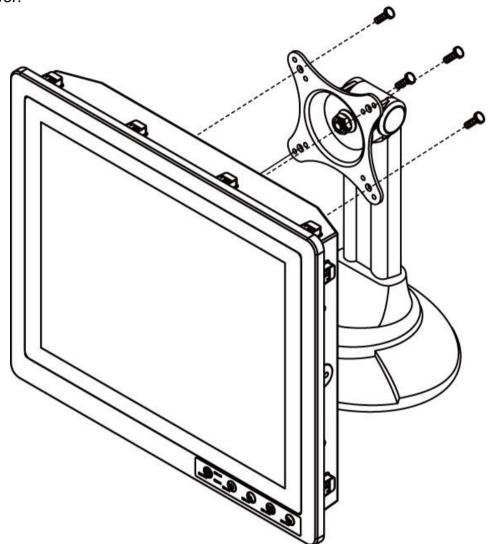

\*Notice that VESA stand and mounting kit are not provided by Winmate.

## 2.4 Connecting Peripherals

This Display comes with VGA/ HDMI interface located on the bottom panel. For a nice look and safe installation, make sure cables are neatly hidden behind the device.

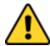

#### **Caution/ Attention**

Observe all local installation requirements for connection cable type and protection level.

Suivre tous les règlements locaux d'installations, de câblage et niveaux de protection.

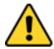

#### **Caution/ Attention**

Turn off the device and disconnect other peripherals before installation. Éteindre l'appareil et débrancher tous les périphériques avant l'installation.

To display video and sound from an external PC follow the instructions below.

- 1. Turn off your computer and unplug external computer's power cable.
- 2. Connect a VGA/ HDMI cable from your external PC to the VGA/ HDMI port on the display.
- 3. Connect the power cable to the display and the other side to power adapter.
- 4. Plug the power adapter into an electrical outlet.
- 5. Turn on external computer and display.

## Connecting display to external PC via VGA:

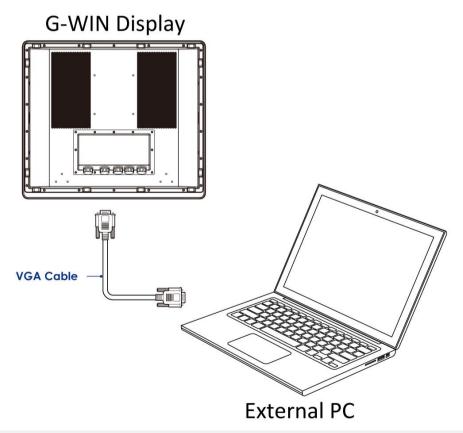

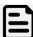

#### Note:

For the optimal results, select display native resolution as the external computer's input resolution.

#### Connecting display to external PC via HDMI:

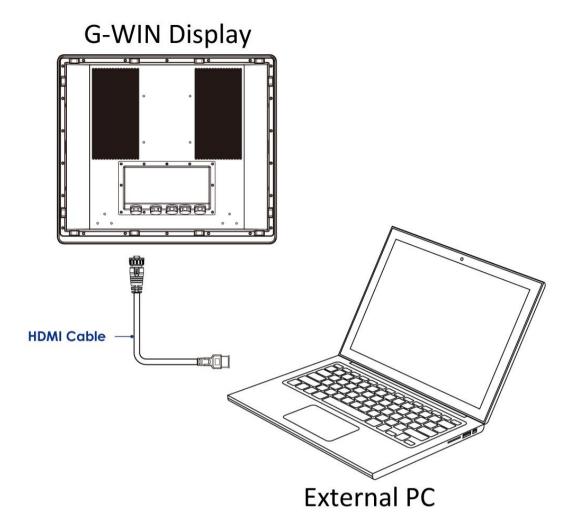

## 2.5 Connector Description

The panel control port is designed for monitors that work with a VGA/ HDMI video sources. Due to the possible deviations between these signal sources, you may have to make adjustments to the monitor settings from the OSD menu when switching between these sources.

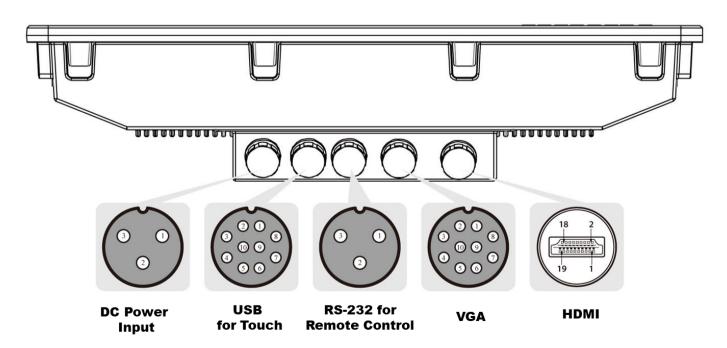

#### 2.5.1 Power Connector

The display has M25 type connectors. Use power cable to connect display to the source of power.

The display support 9-36V DC power input.

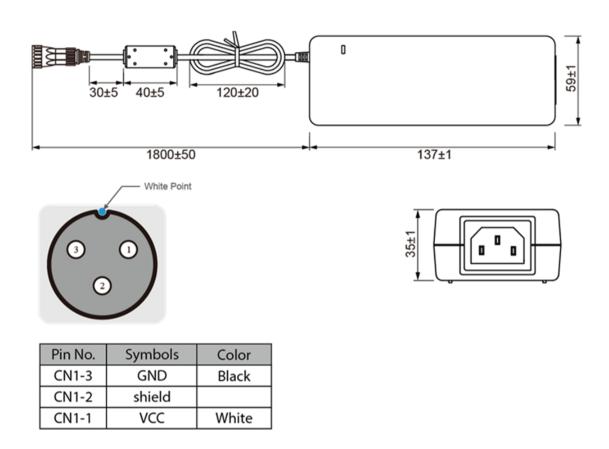

## 2.5.2 USB Cable for Touch

The display may have optional M25 type USB connector for touch based on your order. Use USB cable to connect touch.

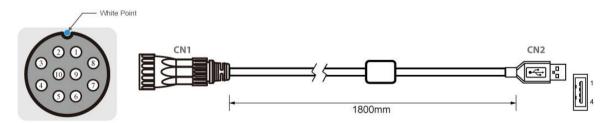

| Pin No. | Symbols | Color | Pin No. | Symbols | Color | 1           |
|---------|---------|-------|---------|---------|-------|-------------|
| CN1-1   | VCC     | RED   | CN2-1   | VCC     | RED   |             |
| CN1-2   | D-      | WHITE | CN2-2   | D-      | WHITE | Twist       |
| CN1-3   | D+      | GREN  | CN2-3   | D+      | GREN  | $P^{rwist}$ |
| CN1-4   | GND     | BLACK | CN2-4   | GND     | BLACK | 1           |
| CN1-5   | Shield  |       | CN2     | Shield  |       |             |

## 2.5.3 RS-232 Cable for Touch

The display may have optional M25 type serial port connector based on your order. Use serial cable to connect touch.

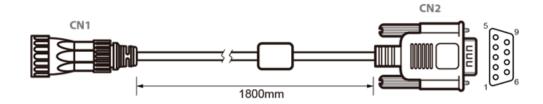

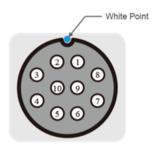

| Pin No. | Symbols  | Color  |                       | Pin No. | Symbols  | Color  |
|---------|----------|--------|-----------------------|---------|----------|--------|
| CN1-1   | DCD-CON2 | Green  | $\longleftrightarrow$ | CN2-1   | DCD-CON2 | Green  |
| CN1-2   | DSR-CON2 | Brown  | $\longleftrightarrow$ | CN2-6   | DSR-CON2 | Brown  |
| CN1-3   | RXD-CON2 | Red    | $\longleftrightarrow$ | CN2-2   | RXD-CON2 | Red    |
| CN1-4   | RTS-CON2 | Orange | $\longleftrightarrow$ | CN2-7   | RTS-CON2 | Orange |
| CN1-5   | TXD-CON2 | Blue   | $\longleftrightarrow$ | CN2-3   | TXD-CON2 | Blue   |
| CN1-6   | CTS-CON2 | White  | $\longleftrightarrow$ | CN2-8   | CTS-CON2 | White  |
| CN1-7   | DTR-CON2 | Purple | $\longleftrightarrow$ | CN2-4   | DTR-CON2 | Purple |
| CN1-8   | RI-CON2  | Yellow | $\longleftrightarrow$ | CN2-9   | RI-CON2  | Yellow |
| CN1-9   | GND-CON2 | Black  | $\longleftrightarrow$ | CN2-5   | GND-CON2 | Black  |
| CN1-10  | NC       |        | $\longleftrightarrow$ | CN2-10  | NC       |        |

## 2.5.4 VGA Cable

The display has M25 type VGA connector. Use VGA cable to connect the display to other external devices.

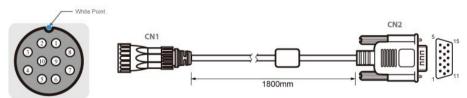

|         | CN1     |        | 1 [                   |         | CN2     |        |  |
|---------|---------|--------|-----------------------|---------|---------|--------|--|
| Pin No. | Symbols | Color  | 1 1                   | Pin No. | Symbols | Color  |  |
| 1       | R       | Red    | ←→ [                  | 1       | R       | Red    |  |
| 2       | R-GIND  | Black  | ←→                    | 6       | R-GIND  | Black  |  |
| 3       | G       | Green  | $\rightarrow$         | 2       | G       | Green  |  |
| 4       | G-GND   | Black  | $\longleftrightarrow$ | 7       | G-GND   | Black  |  |
| 5       | В       | Blue   | $\longleftrightarrow$ | 3       | В       | Blue   |  |
| 6       | B-GND   | Black  | ←→ [                  | 8       | B-GND   | Black  |  |
| 7       | SDA     | Yellow | $\longleftrightarrow$ | 12      | SDA     | Yellow |  |
| 8       | HS      | Orange | ←→                    | 13      | HS      | Orange |  |
| 9       | VS      | White  | $\rightarrow$         | 14      | VS      | White  |  |
| 10      | SCL     | Brown  | ←→                    | 15      | SCL     | Brown  |  |
|         | 5)      |        | 1                     | 4       | HS-C    | DN     |  |
|         |         |        |                       | 5       | N       | C      |  |
|         |         |        |                       | 9       | N       | С      |  |
|         |         |        |                       | 10      | N       | С      |  |
|         |         |        | ी                     | 11      | VS-C    | VS-GDN |  |

## 2.5.5 HDMI Cable

The display has M25 type HDMI connector. Use HDMI cable to connect the display to other external devices.

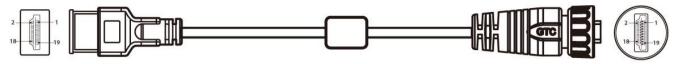

Shell Conn.

| 1    | Brown | 1     | 10    | Blue                 |
|------|-------|-------|-------|----------------------|
| 2    | Drain | 2     | 11    | Drain                |
|      | White | 3     | 12    | White                |
| 4    | Red   | 4     | 13    | Black                |
| 5    | Drain | 5     | 14    | Red                  |
|      | White | 6     | 15    | Orange               |
| 7    | Green | 7     | 16    | Yellow               |
| 8    | Drain | 8     | 17    | <u> Drain</u>        |
| 9    | White | 9     | 18    | Purple               |
| Plug |       | Conn. | 19    | White<br>Drain+Braid |
| 9    |       |       | Shell | Diamitoralu          |
|      |       |       | Plua  |                      |

# **Chapter 3: Operating the Device**

In this chapter you will find instructions on how to operate the display.

## 3.1 Turning On/ Off the System

To turn on the system:

- 1. Connect VGA cable to the connector of your device.
- 2. Connect the other side of VGA cable to external computer.
- 3. Turn on the external computer.
- 4. The device will boot automatically when powered on.

To turn on the system:

1. Disconnect the Display from external computer to completely turn off the device.

## 3.2 Troubleshooting Guide

If your monitor fails to operate correctly, check the following chart for possible solution before calling for repairs:

| Condition                                       | Check Point                                                                                                    |
|-------------------------------------------------|----------------------------------------------------------------------------------------------------|
| The picture does not appear                     | <ul> <li>Check if the signal cable is firmly seated in the socket.</li> <li>Check if the Power is ON at the computer</li> <li>Check if the brightness control is at the appropriate position, not at the minimum.</li> </ul>                                                                                        |
| The screen is not synchronized                  | <ul> <li>Check if the signal cable is firmly seated in the socket.</li> <li>Check if the output level matches the input level of your computer.</li> <li>Make sure the signal timings of the computer system are within the specification of the monitor.</li> </ul>                                                |
| The position of the screen is not in the center | Adjust the H-position, and V-position, or Perform the Auto adjustment.                                                                                                    |
| The screen is too bright (too dark)             | Check if the brightness or contrast control is at the appropriate position, not at the Maximum (Minimum).                                                                                                    |
| The screen is shaking or waving                 | <ul> <li>Perform the Auto adjustment.</li> <li>Moving all objects which emit a magnetic field such as motor or transformer, away from the monitor.</li> <li>Check if the specific voltage is applied.</li> <li>Check if the signal timing of the computer system is within the specification of monitor.</li> </ul> |
| VGA signal got noise<br>when using PIP function | Change PIP mode again.                                                                                                    |

<sup>\*</sup>If you are unable to correct the fault by using this chart, stop using your monitor and contact your distributor or dealer for further assistance

# 3.3 On-Screen Display Menu Navigation

| OSD Icon | Sub-menu                         | Settings                                     | Note                   |
|----------|----------------------------------|----------------------------------------------|------------------------|
|          | BRIGHTNESS                       | slider bar                                   | Default 50             |
|          | Use to adjust the screen's bri   |                                              |                        |
|          | CONTRAST                         | slider bar                                   | Default 50             |
|          | Use to adjust the screen's co    | I .                                          |                        |
|          | SHARPNESS                        | slider bar                                   |                        |
|          | Adjusts the crispness of the in  |                                              |                        |
|          | ADC BRIGHTNESS                   | slider bar                                   |                        |
|          |                                  |                                              |                        |
|          | Adjusts the ADC brightness.      |                                              |                        |
| R G B    | COLOR TEMPERATUREI               | USER/ 6500K/ 9300K                           |                        |
|          |                                  | e of the entire screen. A low color temperat | ure will make the      |
| DISPLAY  |                                  | temperature will make the screen bluish.     |                        |
|          | COLOR CONTROL                    | R/G/B/Y/M/C slider bar                       |                        |
|          |                                  | Green, Blue, Yellow, Magenta, Cyan.          |                        |
|          | GAMMA SELECTION                  | NATIVE/ 1.8/ 1.2                             |                        |
|          | Select a display gamma value     |                                              |                        |
|          | SCHEME                           | USER/ GAME/ SPORT/VIVID/ CINEMA              |                        |
|          | Select scheme for different de   |                                              |                        |
|          | DISPLAY RESET                    | YES/ NO                                      |                        |
|          |                                  | within the DISPLAY menu back to factory      | setting:               |
|          | AUTO SETUP                       | PRESS YES TO AUTO SETUP                      |                        |
|          | Automatically adjusts screen     | size, H position, V position, Clock, Clock P | hase. *VGA only.       |
|          | AUTO ADJUSTMENT                  | ON/OFF                                       |                        |
|          | H Position, V Position and Cl    | ock Phase are adjusted automatically upor    | n power on. *VGA only. |
|          | H POSITION                       | slider bar                                   |                        |
|          | Controls the horizontal position | on of the image within the Display area of t | he LCD.                |
|          | Press + to move right. Press     |                                              |                        |
|          | V POSITION                       | slider bar                                   |                        |
| -        | Controls the vertical position   | of the image within the Display area of the  | LCD.                   |
|          | Press + to move up. Press - t    |                                              |                        |
|          | CLOCK                            | slider bar                                   |                        |
| AD IIIOT |                                  | of the image on the right of the screen.     |                        |
| ADJUST   | Press - to narrow the width of   | f the image on the left. *VGA only.          |                        |
|          | PHASE                            | slider bar                                   |                        |
|          | Adjusts the visual "noise" on    | the image. *VGA only.                        |                        |
|          | WHITE BALANCE                    | YES/OFF                                      |                        |
|          | Perform the white balance. *\    | I .                                          |                        |
|          | SCALING                          | ASPECT/ OFF/ FULL                            |                        |
|          | Adjust the image scaling sett    | ing                                          |                        |
|          | ADJUST RESET                     | YES/ NO                                      |                        |
|          | Resets the following settings    | within the ADJUST menu back to factory s     | etting.                |
| 4.5      | VOLUME                           | slider bar                                   |                        |
|          | AUDIO INPUT                      | slider bar                                   |                        |
|          | MUTE                             | ON/ OFF                                      |                        |
| ALIDIO   | AUDIO RESET                      | YES/ NO                                      |                        |
| AUDIO    | Resets "AUDIO" settings bac      |                                              |                        |
|          | PIP SOURCE                       | VGA/ DVI                                     |                        |
|          | PIP MODE                         | OFF/ LARGE PIP/SMALL PIP/ SIDE BY            |                        |
|          |                                  | SIDE ASPECT/ SIDE BY SIDE FULL               |                        |
|          |                                  | cture used in Picture-in-Picture (PIP) mode  | ).<br>                 |
|          | PIP POSITION                     | slider bar                                   |                        |
| PIP      | Determines where the PIP ap      |                                              |                        |
|          | PIP RESET                        | YES/NO                                       |                        |
|          | Resets the following settings    | within the PIP menu back to factory setting  | J                      |
|          |                                  | <del></del>                                  |                        |

| OSD Icon     | Sub-menu                                                                                                | Settings                                                      | Note |  |  |  |
|--------------|----------------------------------------------------------------------------------------------------|---------------------------------------------------------------|------|--|--|--|
|              | OSD TURN OFF                                                                                            | slider bar                                                    |      |  |  |  |
|              | Turns off the OSD after a period of inactivity. The preset choices are 0-60 seconds.                    |                                                               |      |  |  |  |
|              | 002 : 00:::0::                                                                                          | H/ V slider bar                                               |      |  |  |  |
|              | Determines the location where the OSD appears on the screen.                                            |                                                               |      |  |  |  |
|              | OSD TRANSPARENCY                                                                                        | OFF/ TYPE1/ TYPE2                                             |      |  |  |  |
|              | Set the transparency level of                                                                           | OSD.                                                          |      |  |  |  |
| OSD SETTINGS | OSD ROTATED                                                                                             | OFF/ 90/ 270                                                  |      |  |  |  |
|              | Set to rotate the OSD menu                                                                              |                                                               |      |  |  |  |
|              | MONITOR INFORMATION                                                                                     | Version/ Panel Resolution/ Main<br>Resolution/ PIP Resolution |      |  |  |  |
|              | Show BIOS version & resolution info.                                                                    |                                                               |      |  |  |  |
|              | OSD RESET                                                                                               | YES/ NO                                                       |      |  |  |  |
|              | Resets the following settings within the OSD menu back to factory setting.                              |                                                               |      |  |  |  |
|              | CHANNEL SELECT                                                                                          | VGA/ DVI                                                      |      |  |  |  |
|              | Select the input signal source                                                                          | е.                                                            |      |  |  |  |
|              | FLIP                                                                                                    | OFF/ H-FLIP/ V-FLIP/ HV-FLIP                                  |      |  |  |  |
|              | Adjust the flip settings                                                                                |                                                               |      |  |  |  |
| [ PRO ]      | BRIGHTNESS MIN                                                                                          | Slider bar                                                    |      |  |  |  |
|              | ADVANCED RESET                                                                                          | YES/NO                                                        |      |  |  |  |
| ADVANCED     | Resets the following settings within the ADVANCED menu back to factory setting.                         |                                                               |      |  |  |  |
|              | FACTORY RESET                                                                                           | YES/NO                                                        |      |  |  |  |
|              | Resets OSD options back to factory settings EXCEPT FOR: CHANGE SECURITY PASSWORD and SECURITY PASSWORD. |                                                               |      |  |  |  |

# **Appendix**

This chapter contains additional product information, including troubleshooting guide and frequency table

# **Appendix A: Hardware Specifications**

| Model Name R19L100-67FTP         |                                                                           |  |  |  |  |
|----------------------------------|---------------------------------------------------------------------------|--|--|--|--|
| Display                          |                                                                           |  |  |  |  |
| Size/ Type                       | 19-inch                                                                   |  |  |  |  |
| Resolution                       | 1280 x 1024                                                               |  |  |  |  |
| Brightness                       | 400 nits, optional 1000 nits                                              |  |  |  |  |
| Contrast Ratio                   | 1000:1 (typ.)                                                             |  |  |  |  |
| Viewing Angle                    | -85~85 (H);-80~80 (V)                                                     |  |  |  |  |
| Max Colors Recommended           | 16.7M                                                                     |  |  |  |  |
| Resolution                       | 1280 x 1024 @ 60Hz~75Hz                                                   |  |  |  |  |
| Touch                            | Projected capacitive (Optional)                                           |  |  |  |  |
| Touch Interface                  | USB                                                                       |  |  |  |  |
| Input / Output Connectors        |                                                                           |  |  |  |  |
| Power                            | 9~36V DC                                                                  |  |  |  |  |
| Video Input                      | 1 x VGA (D-Sub 15), 1 x HDMI (Optional)                                   |  |  |  |  |
| Remote Control                   | 1 x RS232 Remote control (Optional)                                       |  |  |  |  |
| Power Specifications             |                                                                           |  |  |  |  |
| Power Input                      | 9-36V DC                                                                  |  |  |  |  |
| Mechanical Specifications        | 3                                                                         |  |  |  |  |
| Dimensions 474 x 410 x 143.5 mm  |                                                                           |  |  |  |  |
| Cutout Dimensions                | 462 x 386 mm                                                              |  |  |  |  |
| Mounting                         | Panel Mount                                                               |  |  |  |  |
| Physical Buttons                 | Power On/ Off, Menu, Auto, Brightness up, Brightness down, LED adjustment |  |  |  |  |
| LED Indicators                   | Power , Sleep                                                             |  |  |  |  |
| Weight                           | 13.5 kg (Gross)                                                           |  |  |  |  |
| <b>Environment Consideration</b> | ons                                                                       |  |  |  |  |
| Operating Temp10°C~60°C          |                                                                           |  |  |  |  |
| Operating Humidity               | 5 to 95%                                                                  |  |  |  |  |
| IP Rating                        | Front IP67                                                                |  |  |  |  |
| Vibration                        | MIL-STD-810F/G Method 514.5                                               |  |  |  |  |
| Transit Drop                     | MIL-STD-810F/G Method 516.5                                               |  |  |  |  |
| Certification                    |                                                                           |  |  |  |  |
| Safety                           | MIL-STD-810F/G / IEC60068-2-27 for Vibration /Shock                       |  |  |  |  |

# **Appendix B: Order Information**

| Model           | Description               |
|-----------------|---------------------------|
| R19L100-67FTP   | Standard                  |
| R19L100-67FTPHB | High brightness 1000 nits |

# **Appendix C: Frequency Table**

The choice of supported modes depends on the monitor native resolution. Refer to the table below for more information about available input signals.

| Signal name | Vertical Frequency (Hz) | DVI      | VGA      |
|-------------|-------------------------|----------|----------|
|             | 60                      | <b>V</b> | <b>✓</b> |
| 640 x 480   | 72                      | <b>V</b> | <b>V</b> |
|             | 75                      | <b>V</b> | <b>✓</b> |
|             | 60                      | <b>✓</b> | <b>✓</b> |
| 480P        | 72                      | <b>✓</b> | <b>✓</b> |
|             | 75                      | <b>✓</b> | <b>✓</b> |
|             | 60                      | ✓        | <b>✓</b> |
| 800 x 600   | 72                      | ✓        | <b>✓</b> |
|             | 75                      | <b>✓</b> | <b>✓</b> |
|             | 60                      | ✓        | <b>✓</b> |
| 1024 x 768  | 72                      | <b>✓</b> | <b>✓</b> |
|             | 75                      | <b>✓</b> | <b>✓</b> |
|             | 60                      | <b>✓</b> | <b>✓</b> |
| 720P        | 72                      | <b>V</b> | <b>✓</b> |
|             | 75                      | <b>V</b> | <b>✓</b> |
|             | 60                      | <b>✓</b> | <b>✓</b> |
| 1280 x 1024 | 72                      | <b>✓</b> | <b>✓</b> |
|             | 75                      | <b>✓</b> | <b>✓</b> |
|             | 60                      | <b>V</b> | <b>✓</b> |
| 1600 x 1200 | 72                      | <b>V</b> | <b>✓</b> |
|             | 75                      | <b>V</b> | <b>✓</b> |
|             | 60                      | <b>✓</b> | <b>✓</b> |
| 1920 x 1080 | 72                      | <b>✓</b> | <b>✓</b> |
|             | 75                      | <b>/</b> | <b>✓</b> |
| 1920 x 1200 | 60                      | <b>✓</b> | ~        |
| 2560 x 1440 | 60                      | V        |          |
| 3840 x 2160 | 30                      | <b>✓</b> |          |
| 0040 X 2100 | 60                      |          |          |
| 4096 x 2160 | 60                      |          |          |

# **Appendix D: Military Grade Compliance**

This section includes description of military grade compliance.

# **Military Grade EMC Compliance**

| EMC (MIL-STD 461E/F Compliance) |                     |                 |                                                |  |  |  |  |
|---------------------------------|---------------------|-----------------|------------------------------------------------|--|--|--|--|
| EMC Test Spec                   | Type of Test        | Frequency Range | Requirement                                    |  |  |  |  |
| CE101                           | Conducted Emissions | 30Hz ~10kHz     | 30Hz ~ 1kHz :110 dB 1k-<br>10k:110-90 dB       |  |  |  |  |
| CE102                           | Conducted Emissions | 30Hz ~10kHz     | 10kHz ~ 500KHz: 100-66dB,<br>500KHz~10MHz:66dB |  |  |  |  |
| RE101                           | Radiated Emissions  | 30Hz ~100kHz    | 30~100k :180-110 dBpT                          |  |  |  |  |
| RE102                           | Radiated Emissions  | 10kHz ~-18GHz   | 2MHz~18G Hz: 44-89 dB                          |  |  |  |  |

## **Military Grade Environmental Compliance**

| Environmental (MIL-STD 810F/G Compliance)                                |                                        |                                           |  |  |  |
|--------------------------------------------------------------------------|----------------------------------------|-------------------------------------------|--|--|--|
| High Tomporeture                                                         | Operating                              | 30°C to 60°C, Method 501.5 / Procedure II |  |  |  |
| High Temperature                                                         | Storage                                | 30°C to 60°C, Method 501.5 / Procedure I  |  |  |  |
| Low Tomporature                                                          | Operating                              | -33°C, Method 502.5 / Procedure II        |  |  |  |
| Low Temperature                                                          | Storage                                | -33°C, Method 502.5 / Procedure I         |  |  |  |
| Thermal Shock -33°C to 63°C, Method 503.5 / Procedure I-B                |                                        |                                           |  |  |  |
| Humidity                                                                 | 30°C to 60°C, 95 ± 2% RH, Method 507.5 |                                           |  |  |  |
| Low Pressure                                                             | Operating                              | 15,000 ft, Method 500.5 / Procedure II    |  |  |  |
| Low Flessure                                                             | Storage                                | 15,000 ft, Method 500.5 / Procedure I     |  |  |  |
| Salt Fog                                                                 | Method 509.5                           |                                           |  |  |  |
| Vibration 5 ~ 500 Hz, 1.48 & 1.90 & 2.24 Grms Method 514.6 / Procedure I |                                        |                                           |  |  |  |
| Transit Drop                                                             | IV                                     |                                           |  |  |  |
| Shock Method 516.6 / Procedure I                                         |                                        |                                           |  |  |  |

# **Appendix E: Remote Control Commands**

## **Remote Set Control Command**

| No. | Function          | Length | Command | index   | Value           | Checksum(*1)       |
|-----|-------------------|--------|---------|---------|-----------------|--------------------|
| 1   | Auto              | 0x05   | 0x40    | 0x01    | 0=Auto          | 0xBA=Auto          |
| 2   | Recall            | 0x05   | 0x40    | 0x02    | 0=Recall        | 0xB9=Recall        |
| 3   | White Balance     | 0x05   | 0x40    | 0x03    | 0=White Balance | 0xB8=White Balance |
|     |                   |        |         |         | 0=VGA           | 0xB7=VGA           |
|     |                   |        |         |         | 2=CVBS 1        | 0xB5=CVBS 1        |
| 4   | Mail Input Source | 0x05   | 0x40    | 0x04    | 12=CBVS2        | 0xA5=CVBS 2        |
|     |                   |        |         |         | 7=HDMI          | 0xB0=HDMI          |
|     |                   |        |         |         | 9=SDI           | 0xAE=SDI           |
| 5   | Brightness        | 0x05   | 0x40    | 0x10    | 0x00~0x64       | 0xAB=00 ~ 0x47=100 |
| 6   | Contrast          | 0x05   | 0x40    | 0x11    | 0x00~0x64       | 0xAA=00 ~ 0x46=100 |
|     |                   |        |         |         | 0= GAMMA OFF    | 0x8A=Gamma 0       |
| 7   | Gamma             | 0x05   | 0x40    | 0x31    | 1= GAMMA 1.8    | 0x89=Gamma 1       |
|     |                   |        |         |         | 2= GAMMA 2.2    | 0x88=Gamma 2       |
|     |                   |        |         |         | 0=user          | 0x89=User          |
| 8   | Color Temp        | 0x05   | 0x40    |         | 1=9300K         | 0x88=9300K         |
|     |                   |        |         |         | 2=6500K         | 0x87=6500K         |
| 9   |                   | 0x05   | 0x40    |         | 0x00-0x64       | 0x88=00 ~ 0x24=100 |
| 10  | Color-G           | 0x05   | 0x40    | 0x34    | 0x00-0x64       | 0x87=00 ~ 0x23=100 |
|     | Color-B           | 0x05   | 0x40    | 0x35    | 0x00-0x64       | 0x86=00 ~ 0x22=100 |
| 12  | Hue               | 0x05   | 0x40    | 0x12    | 0x00-0x64       | 0xA9=00 ~ 0x45=100 |
| 13  | Saturation        | 0x05   | 0x40    | 0x13    | 0x00~0x64       | 0xA8=00 ~ 0x44=100 |
| 14  | InterBright       | 0x05   | 0x40    | 0x14    | 0x00~0x64       | 0xA7=00 ~ 0x43=100 |
|     |                   |        |         |         | 0=PIP Off       | 0x9B=PIP Off       |
| 15  | PIP               | 0x05   | 0x40    |         | 1=PIP           | 0x9A=PIP           |
|     |                   |        |         |         | 2=PAP           | 0x99=PAP           |
|     |                   |        |         |         | 1=Small         | 0x99=Small         |
| 16  | PIP Size          | 0x05   | 0x40    | 0x21    | 2=Middle        | 0x98=Middle        |
|     |                   |        |         |         | 3=Large         | 0x97=Large         |
| 17  | Volume            | 0x05   | 0x40    | 0x50    | 0x00-0x1F       | 0x6B=00 ~ 0x4C=31  |
| 18  | Mute              | 0x05   | 0x40    | 0x54    | 0=Mute On       | 0x67=Mute On       |
| 10  | IVIGIO            | 0,00   | UNTU    | U X U T | 1=Mute OFF      | 0x66=Mute Off      |

## **Remote Get Control Command**

| Command(Tx)          |        |         |       |                  |        | Ackr  | nowledgemen                                      | t(Rx)                                                           |
|----------------------|--------|---------|-------|------------------|--------|-------|--------------------------------------------------|-----------------------------------------------------------------|
| Function             | Length | Command | index | Checksum<br>(*1) | Length | index | Value                                            | Checksum<br>(*1)                                                |
| Main Input<br>Source | 0x04   | 0x30    | 0x04  | 0xC8             | 0x04   | 0x04  | 0=VGA<br>2=CVBS 1<br>12=CBVS2<br>7=HDMI<br>9=SDI | 0xF8=VGA<br>0xF6=CVBS 1<br>0xE6=CVBS 2<br>0xF1=HDMI<br>0xEF=SDI |
| Brightness           | 0x04   | 0x30    | 0x10  | 0xBC             | 0x04   | 0x10  | 0x00-0x64                                        | 0xEC=0 ~<br>0x88=100                                            |
| Contrast             | 0x04   | 0x30    | 0x11  | 0xBB             | 0x04   | 0x11  | 0x00-0x64                                        | 0xEB=0 ~<br>0x87=100                                            |
| Gamma                | 0x04   | 0x30    | 0x31  | 0x9B             | 0x04   | 0x31  | 0= OFF<br>1= GAMMA<br>1.8<br>2= GAMMA<br>2.2     | 0xCB= OFF<br>0xCA=1.8<br>0xC9=2.2                               |
| Color Temp           | 0x04   | 0x30    | 0x32  | 0x9A             | 0x04   | 0x32  | 0=user<br>1=9300K<br>2=6500K                     | 0xCA=user<br>0xC9=9300k<br>0xC8=6500k                           |
| Color-R              | 0x04   | 0x30    | 0x33  | 0x99             | 0x04   | 0x33  | 0x00-0x64                                        | 0xC9=0 ~<br>0x65=100                                            |
| Color-G              | 0x04   | 0x30    | 0x34  | 0x98             | 0x04   | 0x34  | 0x00-0x64                                        | 0xC8=0 ~<br>0x64=100                                            |
| Color-B              | 0x04   | 0x30    | 0x35  | 0x97             | 0x04   | 0x35  | 0x00-0x64                                        | 0xC7=0 ~<br>0x63=100                                            |
| Hue                  | 0x04   | 0x30    | 0x12  | 0xBA             | 0x04   | 0x12  | 0x00~0x64                                        | 0xEA=0 ~<br>0x86=100                                            |
| Saturation           | 0x04   | 0x30    | 0x13  | 0xB9             | 0x04   | 0x13  | 0x00-0x64                                        | 0xE9=0 ~<br>0x85=100                                            |
| InterBright          | 0x04   | 0x30    | 0x14  | 0xB8             | 0x04   | 0x14  | 0x00-0x64                                        | 0xE8=0 ~<br>0x84=100                                            |
| PIP                  | 0x04   | 0x30    | 0x20  | 0xAC             | 0x04   | 0x20  | 0=Pip Off<br>1=PIP<br>2=PAP                      | 0xDC=PIP Off<br>0xDB=PIP<br>0xDA=PAP                            |
| PIP Size             | 0x04   | 0x30    | 0x21  | 0xAB             | 0x04   | 0x21  | 1=Small<br>2=Middle<br>3=Large                   | 0xDA=Small<br>0xD9=Middle<br>0xD8=Large                         |
| Volume               | 0x04   | 0x30    | 0x50  | 0x7C             | 0x04   | 0x50  | 0x00-0x1F                                        | 0xAC=0 ~<br>0x8D=31                                             |
| Mute                 | 0x04   | 0x30    | 0x54  | 0x78             | 0x04   | 0x54  | 0=Mute On<br>1=Mute<br>OFF                       | 0xa8=Mute On<br>0xa7=Mute OFF                                   |

## Appendix F: Maintenance

This equipment is extremely rugged and does not require a lot of maintenance. Remember that electrical equipment should be handled with care and used accordingly to its specifications.

## Cleaning the Display Screen

- Wipe the screen with a clean, soft, lint-free cloth. This removes dust and other particles. Do not use acetone, ethyl alcohol, toluene, ethyl acid or methyl chloride to clear the panel. It may permanently damage the display screen.
- You can apply a small amount of non-ammonia; non-alcohol based glass cleaner onto a clean, soft, lint-free cloth and wipe the screen.
- Never spray or pour any liquid directly on the screen or case.
- **Do Not** use water or oil directly on the display screen. If droplets are allowed to drop on the screen, permanent staining or discoloration may occur.

## Cleaning the Casing

Use the following procedure to clean the equipment.

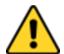

#### Caution/ Attention

Always turn off the device and disconnect other peripherals before cleaning and maintenance procedures.

Toujours éteindre l'appareil et débrancher tous les périphériques avant que les procédures de nettoyage et d'entretien.

## **Before Cleaning:**

- Make sure the device is turned off.
- Disconnect the power cable from any AC outlet.

#### When Cleaning:

- Wipe dust off the outside casing with a cloth slightly moistened with water or mild ammonia-based cleaning solution. Do not use this cloth on a display screen!
- Do not use an abrasive cleaner or high pressure washer on the screen.
- Do not rub the unit with a dry cloth. This action can result in a static charge being built up and cause a spark. Always use damp cloth while cleaning the unit.

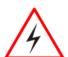

## Warning!/ Avertissement!

POTENTIAL ELECTROSTATIC CHARGE HAZARD - SEE INSTRUCTIONS POTENTIEL ÉLECTROSTATIQUE CHARGE DANGER - VOIR INSTRUCTIONS

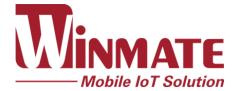

Winmate Inc. 9F, No.111-6, Shing-De Rd., San-Chung District, New Taipei City 24158, Taiwan, R.O.C www.winmate.com